## **Инструкция по работе с Google Календарем**

Для ведения записи в студии создан Google Календарь.

Преподаватель, выбрав удобное для него время, связывается с ответственным по студии.

Для записи преподаватель должен предоставить следующую информацию:

- 1. Выбранную дату и время
- 2. ФИО, Институт
- 3. Контактный номер телефона
- 4. Название Направления подготовки и дисциплины, по которой планируется запись видео

#### **Ввод данных в Google Календарь:**

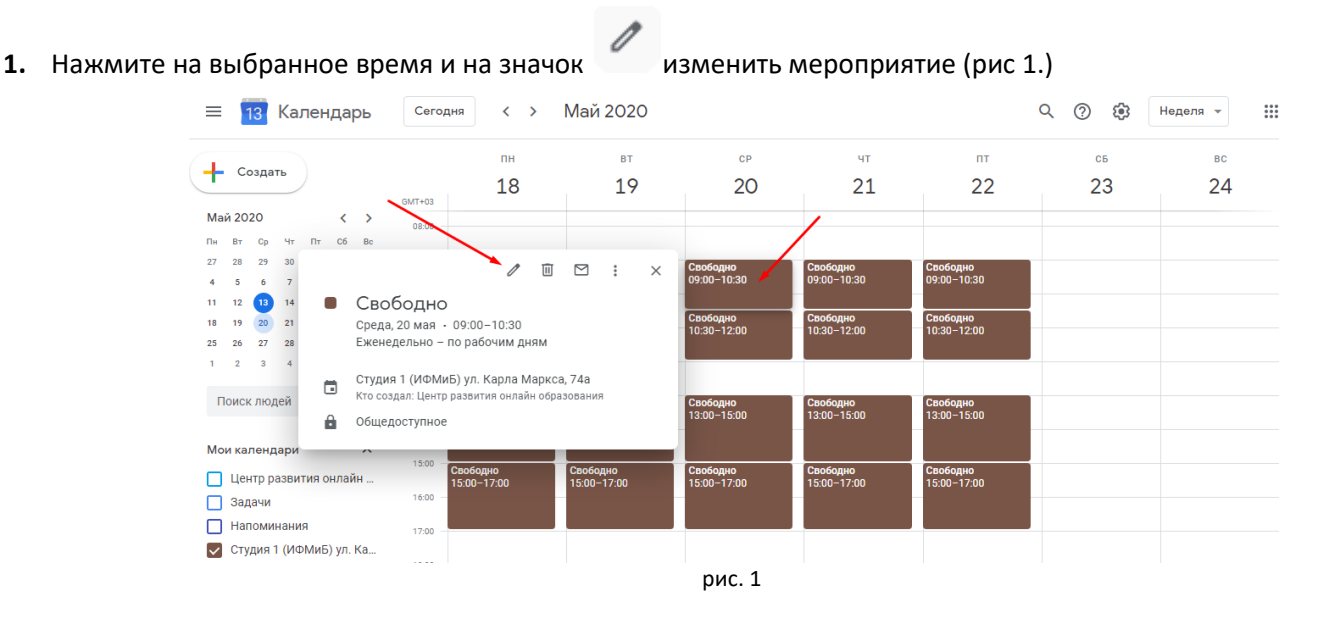

# **2.**

**2.1.**Измените заголовок (где написано «Свободно») на ФИО преподавателя и институт (рис.2)

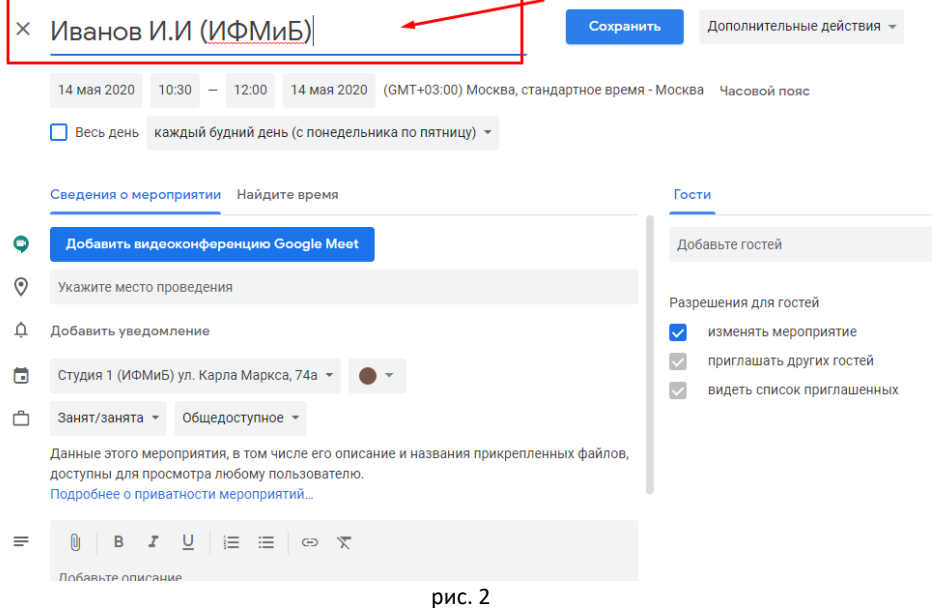

**2.2.** В описание введите Контактный номер, Название Направления подготовки и дисциплины, по которой планируется запись видео (рис.3)

-<br>Дополнительные действия - $\times$  Иванов И.И. Сохранить 20 мая 2020 09:00 - 10:30 20 мая 2020 (GMT+03:00) Москва, стандартное время - Москва Часовой пояс Весь день каждый будний день (с понедельника по пятницу) • Сведения о мероприятии Найдите время Гости –<br>Студия 1 (ИФМиБ) ул. Карла Маркса, 74а → Добавьте гостей <sup>1</sup> Занят/занята ▼ Общедоступное ▼ Разрешения для гостей Данные этого мероприятия, в том числе его описание и названия прикрепленных файлов, V изменять мероприятие доступны для просмотра любому пользователю. Подробнее о приватности мероприятий. **• приглашать других гостей У** видеть список приглашенных  $=$  $[0]$  B  $I$   $\underline{U}$   $|\equiv$   $\equiv$   $\Leftrightarrow$   $\pi$ 89170000000 .<br>44.03.05 Педагогическое образование<br>Математика рис. 3

## **2.3.**Цвет измените на «Шалфей» (рис.4)

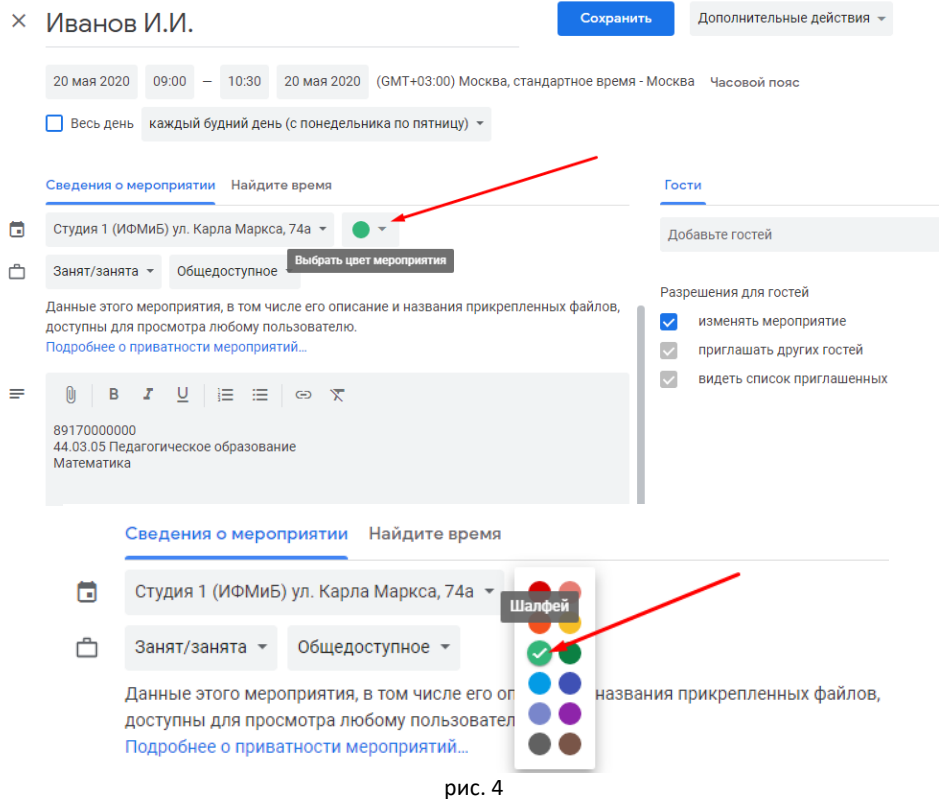

**3.** Нажмите «Сохранить», «Только это мероприятие» (выбрано по умолчанию) и «ОК» (рис.5)

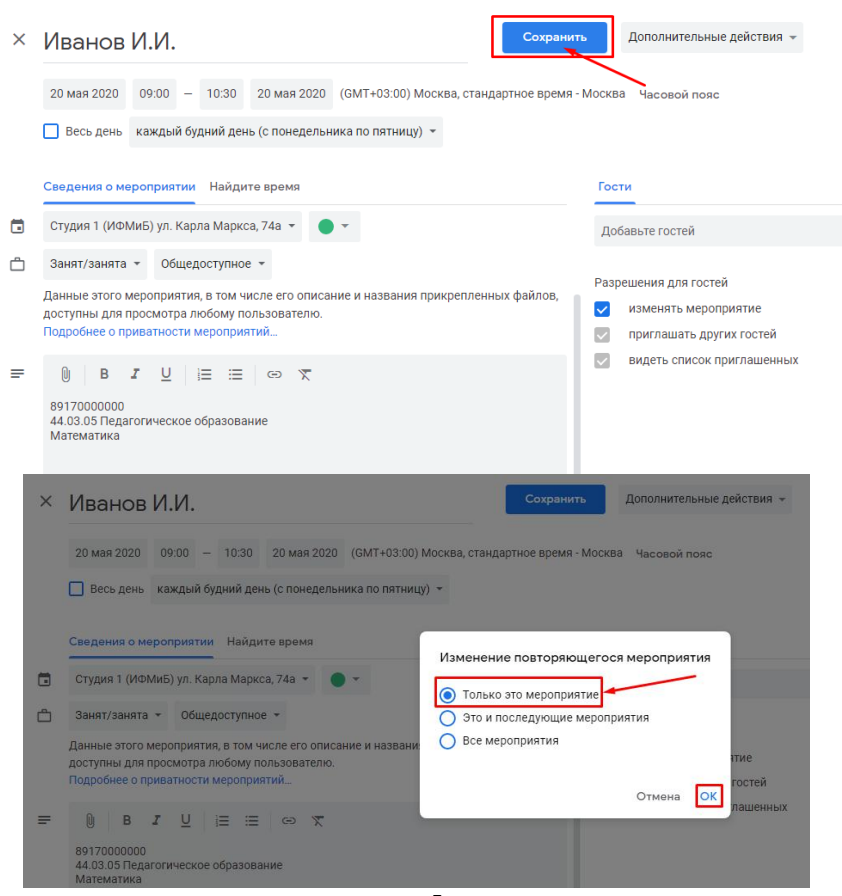

рис. 5

## **4.** Ваша запись должна выглядеть следующим образом (рис.6)

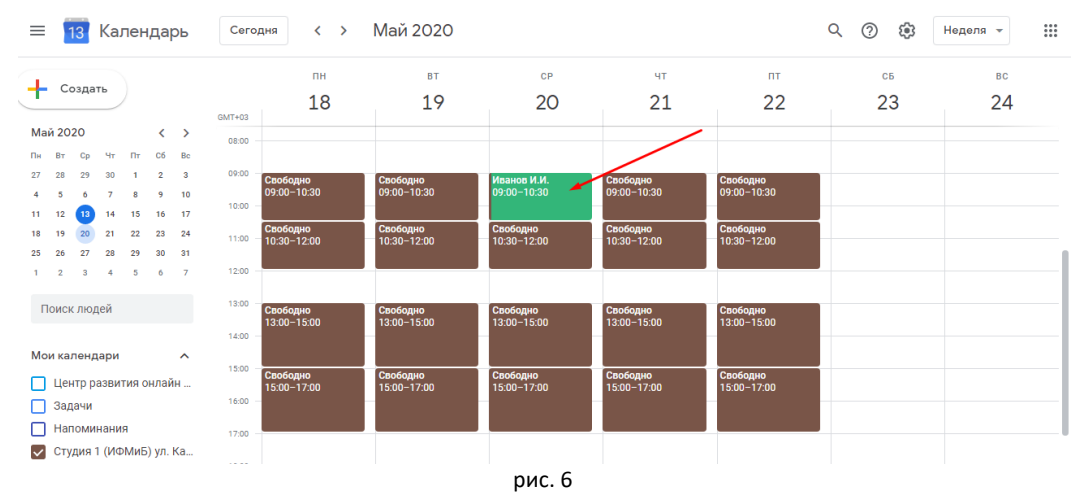

**5.** Если запись отменили, отредактируйте запись (п.1), вместо фамилии введите «Свободно» и цвет измените на «Цвет календаря» (рис.7)

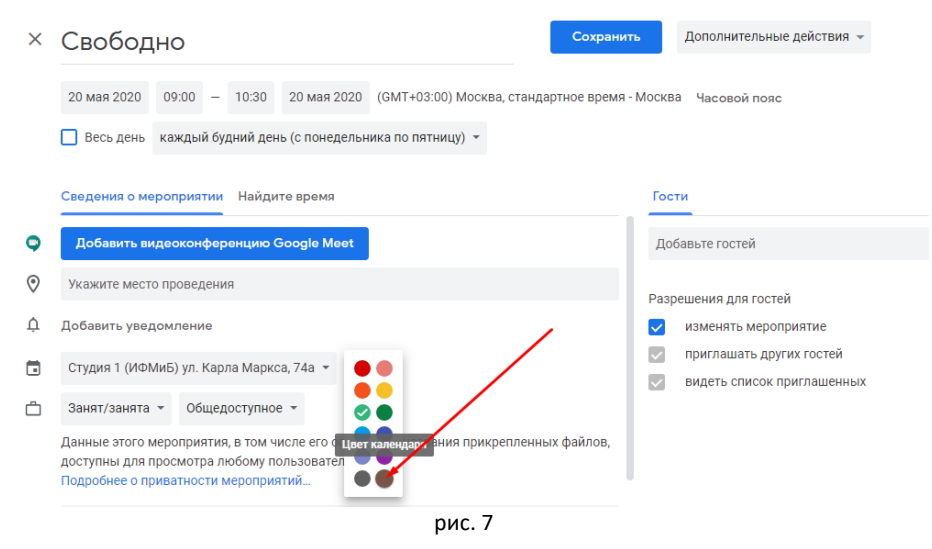

**6.** Если преподаватель пришел в свое время и видео успешно записано, то ничего в расписании менять не нужно.

Если же преподаватель был записан, но не пришел, то нужно отредактировать запись, поменяв цвет на Красный (Помидор) (рис.8)

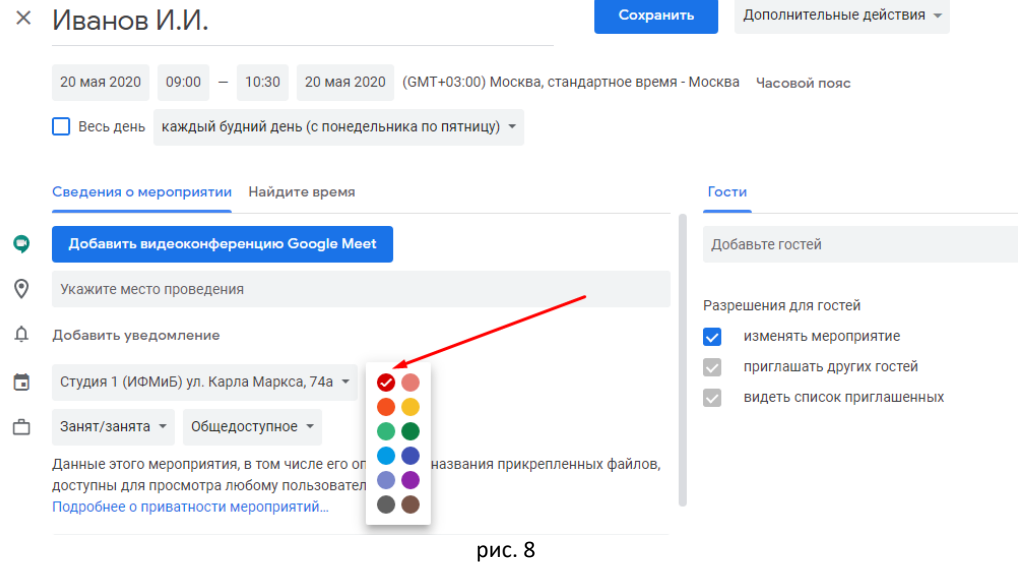